**Ejercicio 4.2.3 Reposacabezas** **Tarea** Estrategia

Ejecución

Conclusiones

La tarea es modelar el reposacabezas de un asiento de coche

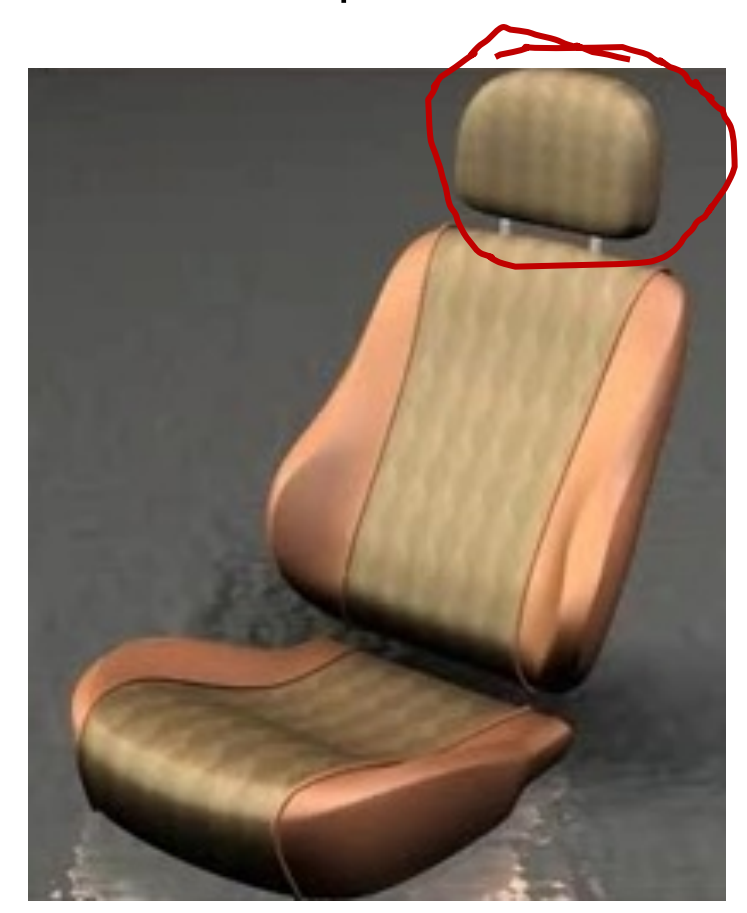

El diseño es libre, porque no se especifica ni forma exacta ni dimensiones

Tarea **Estrategia** Ejecución

Conclusiones

Puede emplear superficies libres o de síntesis, dado que no hay limitaciones críticas de forma y tamaño,

### Descomponga la superficie total en varios parches

- Parches principales
	- Delantero
	- **Trasero**
- Parches complementarios
	- Lateral

Modele medios parches (para garantizar la simetría)

### **Estrategia**

Tarea

Ejecución Conclusiones

# La metodología consta de cuatro pasos:

- Defina las curvas de contorno
- $\mathcal{P}^-$ Use las curvas de contorno para construir los parches que definirán la superficie
- $\mathfrak{Z}$ Añada curvas de perímetro y recorte los parches

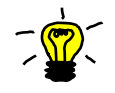

Separe el control de la forma y el del perímetro, porque controlarlos simultáneamente es complicado:

> Controle la forma, definiendo un "super-parche" mediante cuatro curvas de contorno

Se eligen tan sencillas como sea posible, y no tienen que pertenecer a la superficie final

Controle el perímetro, recortando el super-parche mediante una curva de perímetro

Se define aparte y se proyecta sobre el super-parche

Añada condiciones de contorno (simetrías, conexiones, tangencias, etc.)

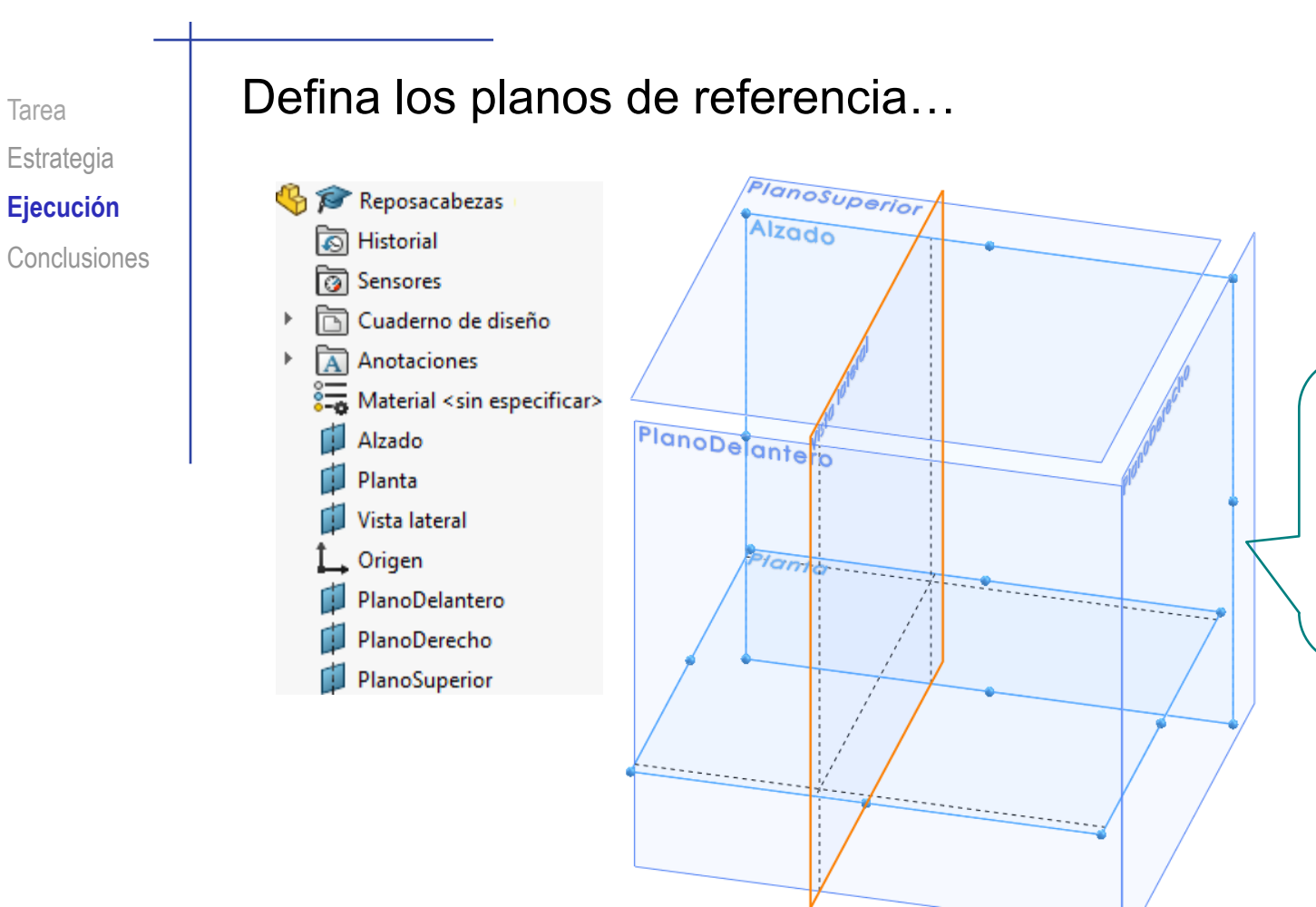

Las posiciones de los planos de referencia pueden servir para "encajar" el objeto en unas dimensiones aproximadas

Dibuje las curvas de contorno del super -parche delantero

Defina medio super -parche mediante una *superficie limitante*

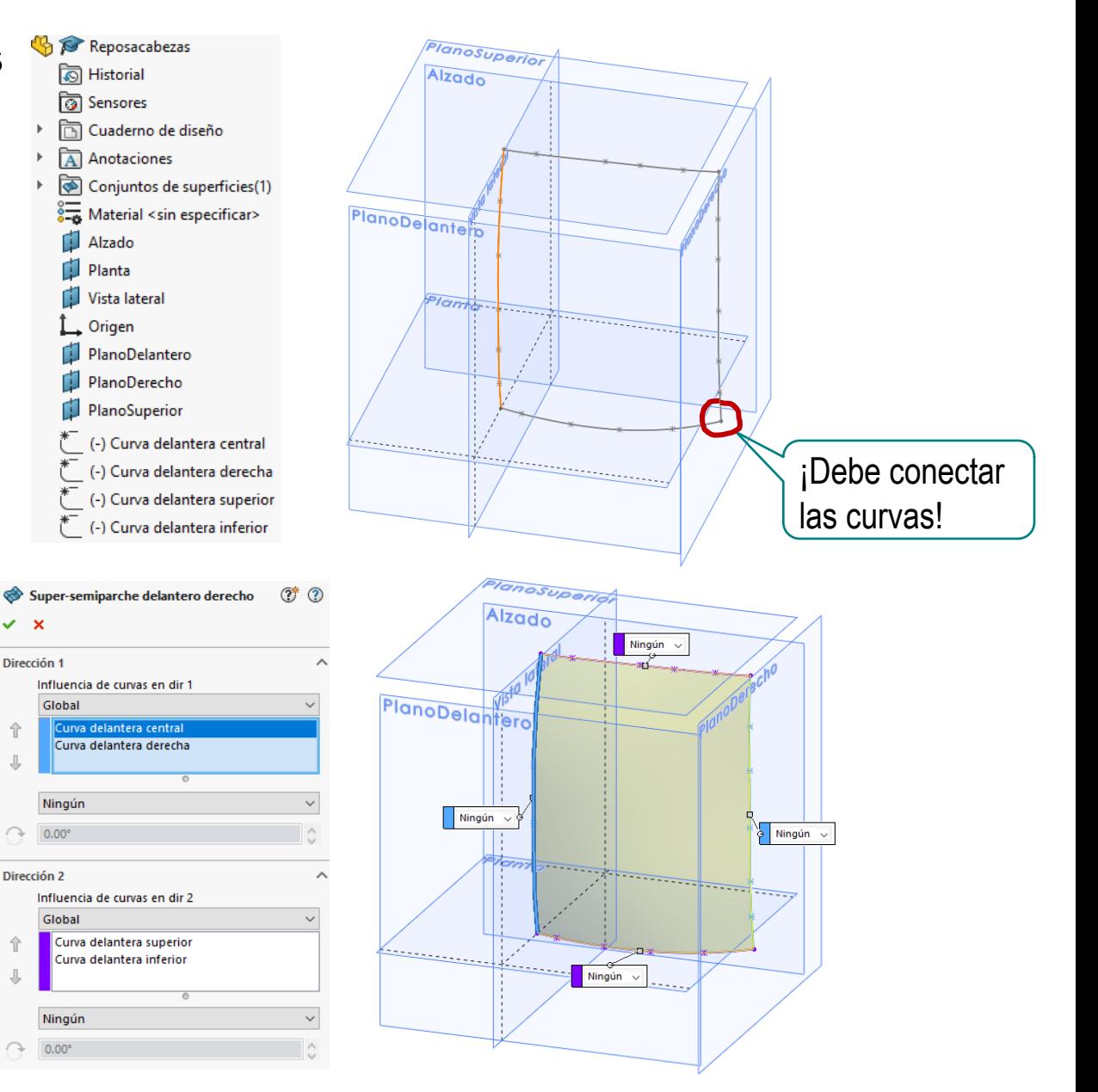

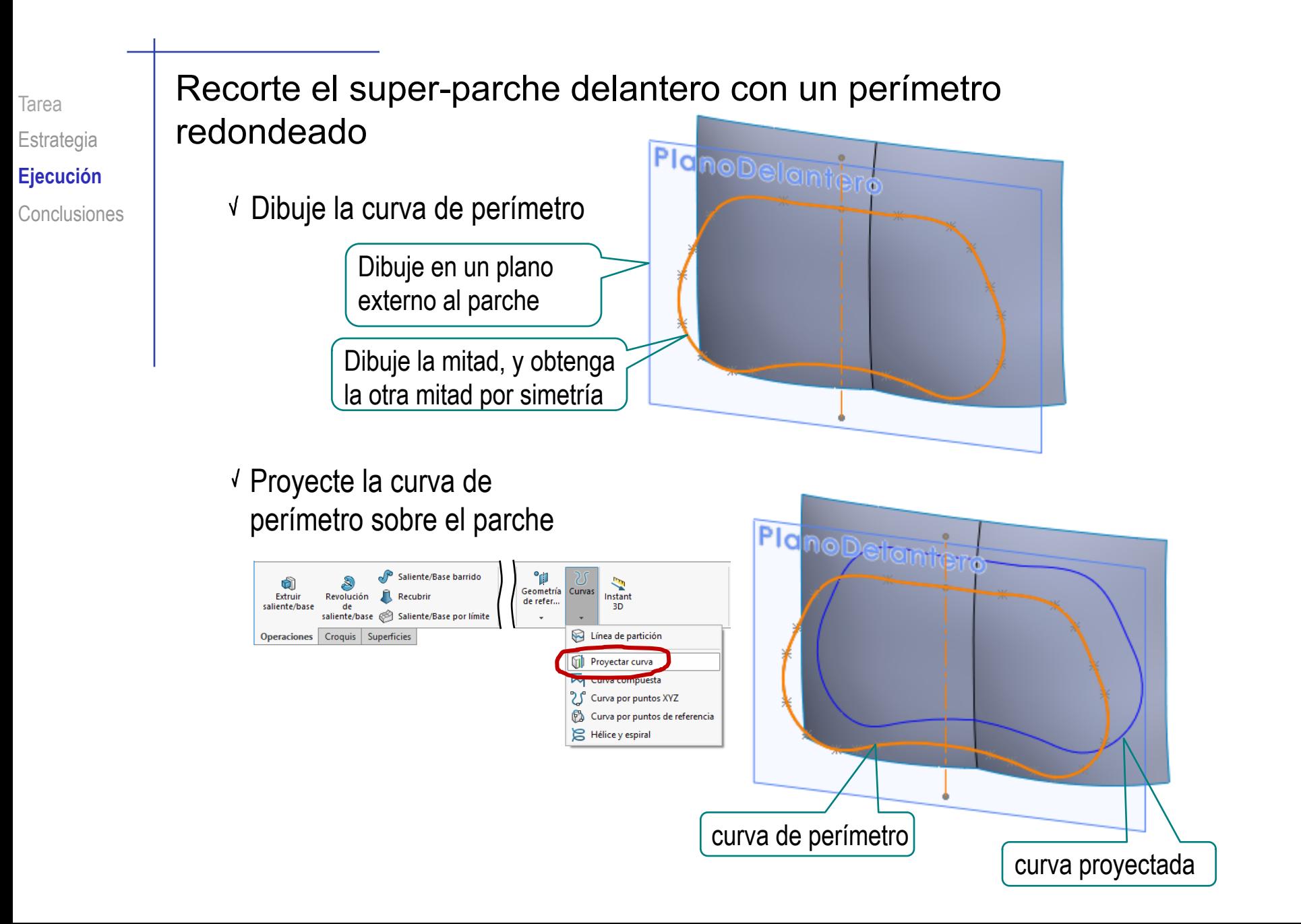

#### Tarea **Recorte el parche con la curva proyectada** Estrategia Extender superficie ♦ 杳 ¥ Q **Ejecución** Recubrir Superficie Rellenar Forma Recortar superficie Extruir Revolución Barrer Coser superficie de superficie superficie limitante superficie superficie libre Eliminar recorte superficie Conclusiones Operaciones Croquis **Superficies** Lado a recortarParche delantero  $\circledcirc$  $\boldsymbol{\times}$ ✓ PlanoDelentero Tipo de recorte  $\widehat{\phantom{a}}$ **●** Estándar ○ Simultáneo **Selecciones**  $\widehat{\phantom{a}}$ Herramienta de recortar: Semiperímetro delantero ○ Conservar selecciones ◉ Eliminar selecciones Super-semiparche delantero izquierdo-Recortar1 ←  $\overline{\circ}$ Opciones de partir superficies  $\widehat{\phantom{a}}$ Partir todo ◉ Natural  $\bigcirc$  Lineal Curva de recorte

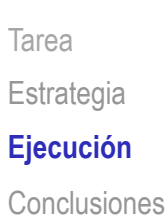

### Repita el procedimiento para el parche trasero

Defina las curvas de contorno

Construya medio super-parche

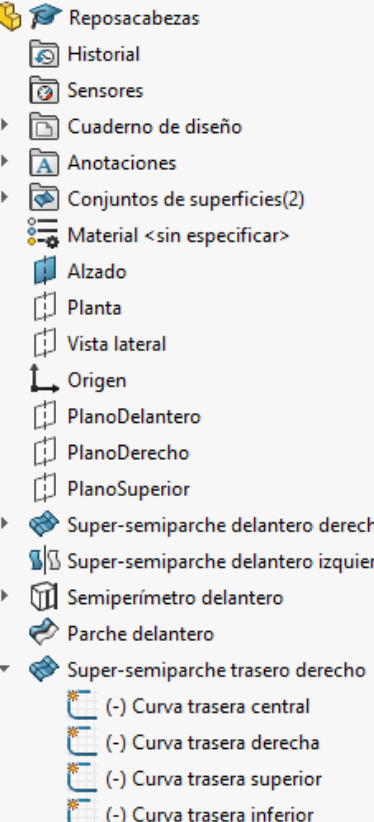

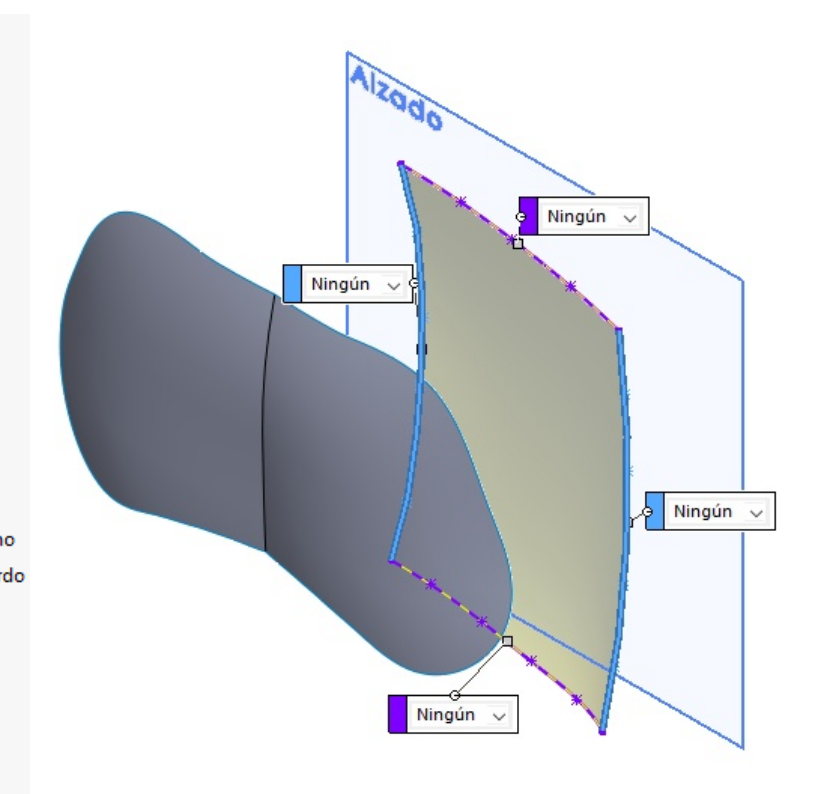

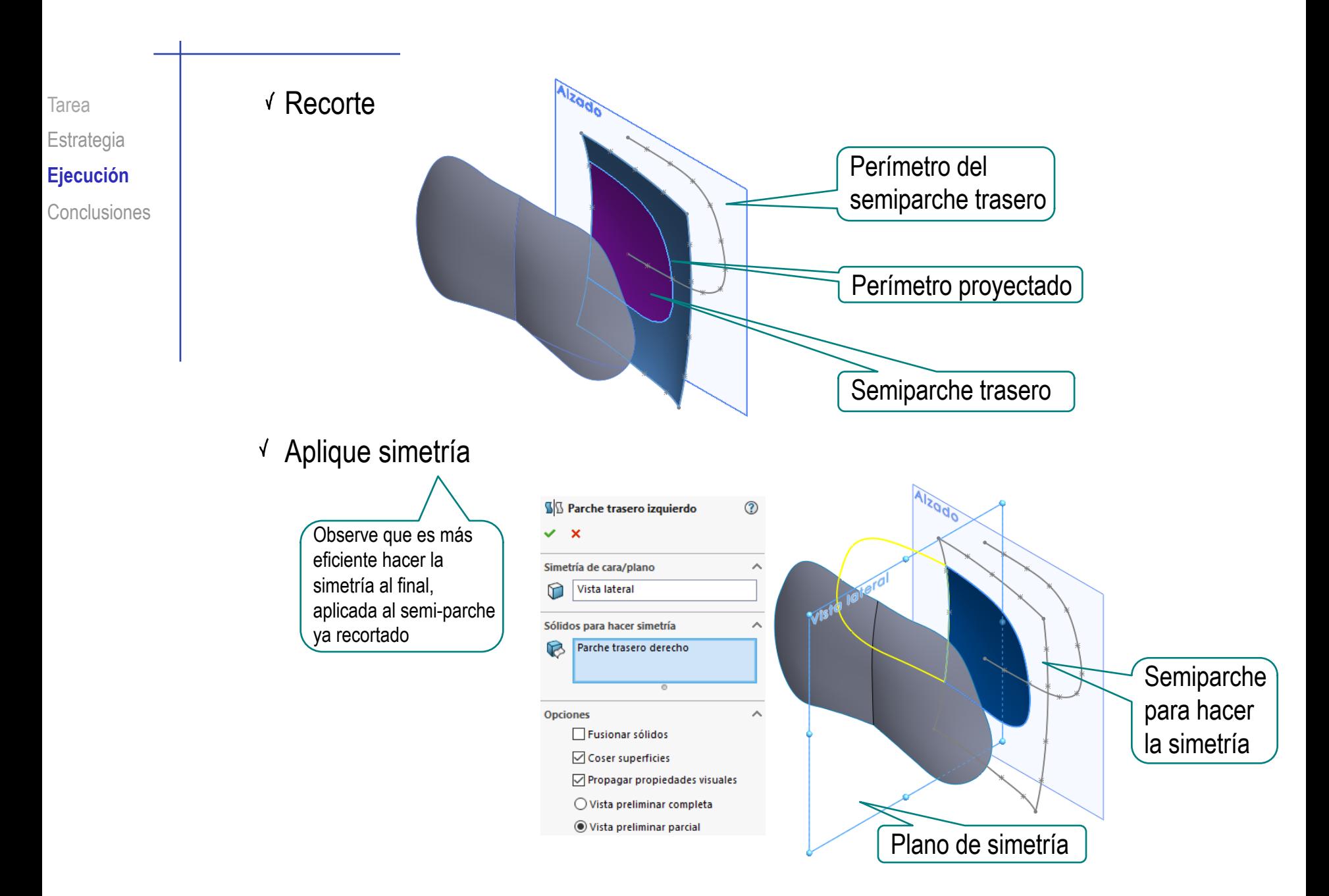

Añada nuevas curvas…

…contenidas en el plano de simetría…

> …que se apoyan en los parches ya construidos

Cierre el volumen con un parche cuya frontera son:

- Las dos nuevas curvas
- Los semi-perímetros de los parches principales

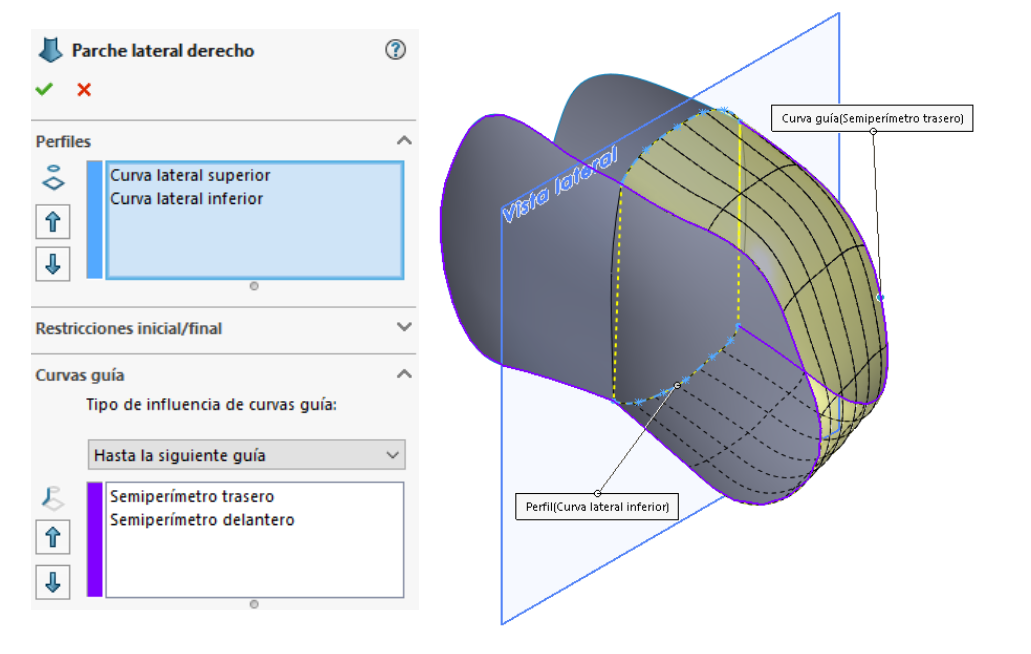

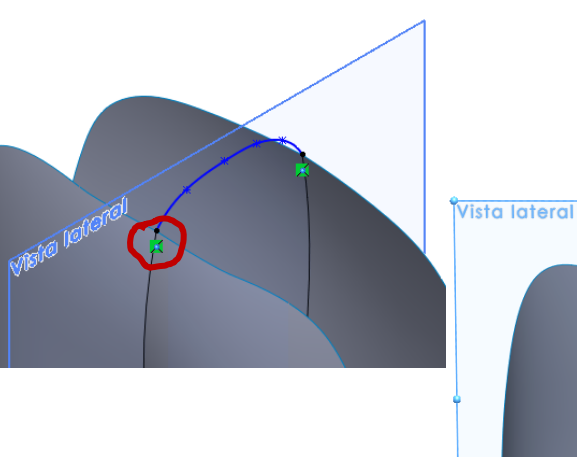

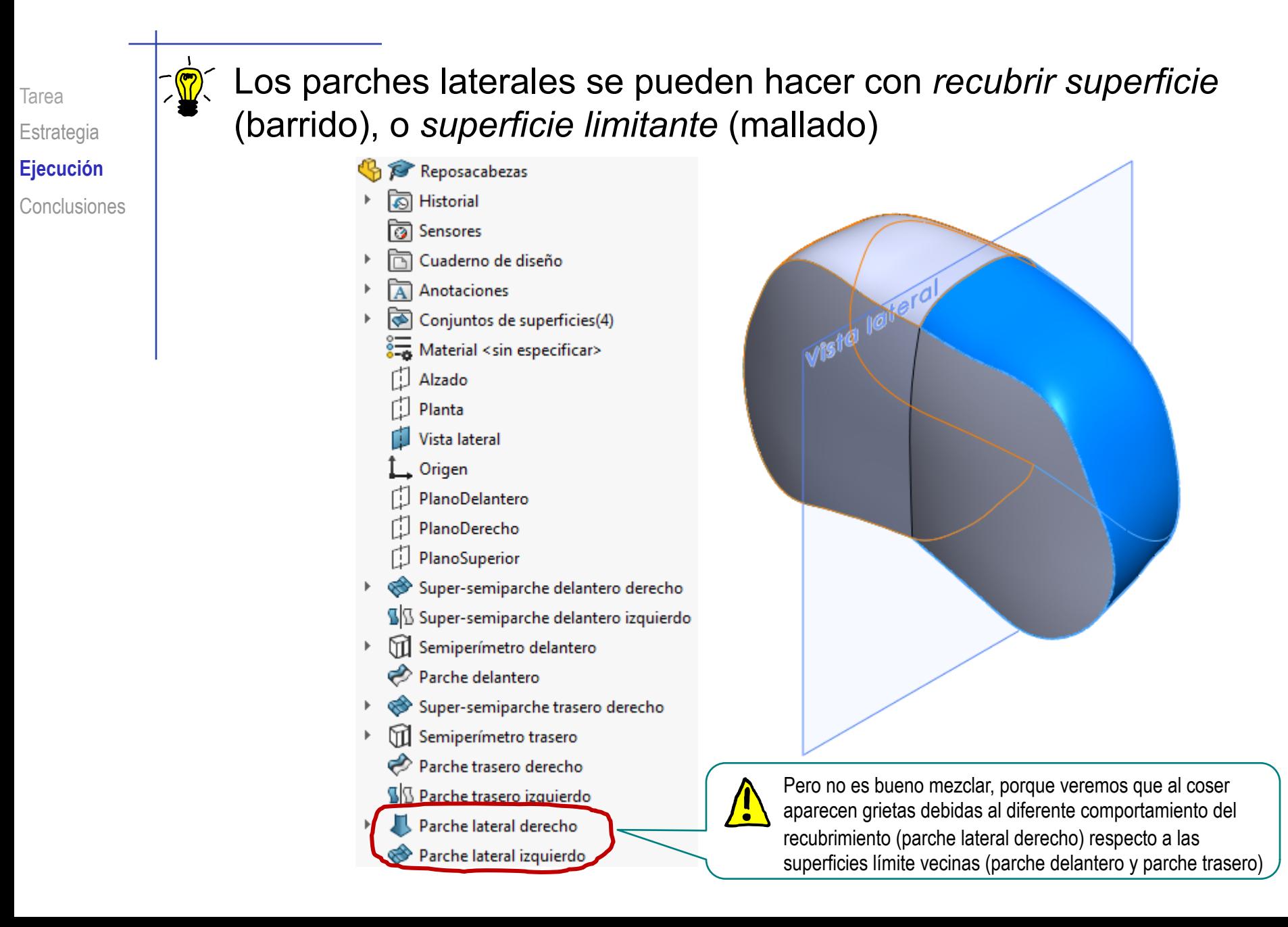

# Cosa los parches en un solo tejido

- Seleccione el comando *Coser superficie*
- Conclusiones V Seleccione las cuatro superficies
	- Compruebe que las separaciones detectadas son aceptables
		- Inspeccione las grietas para corregirlas si son debidas a una mala estrategia de modelado
		- Aumente la tolerancia del cosido, hasta que todas las grietas se puedan coser

En caso contrario, deberá mejorar las condiciones de contorno entre parches

Compruebe que el *Conjunto de superficies* se ha reducido de 4 a 1

0.01625mm

en intervalo:

0.0001mm

 $\geq$  3

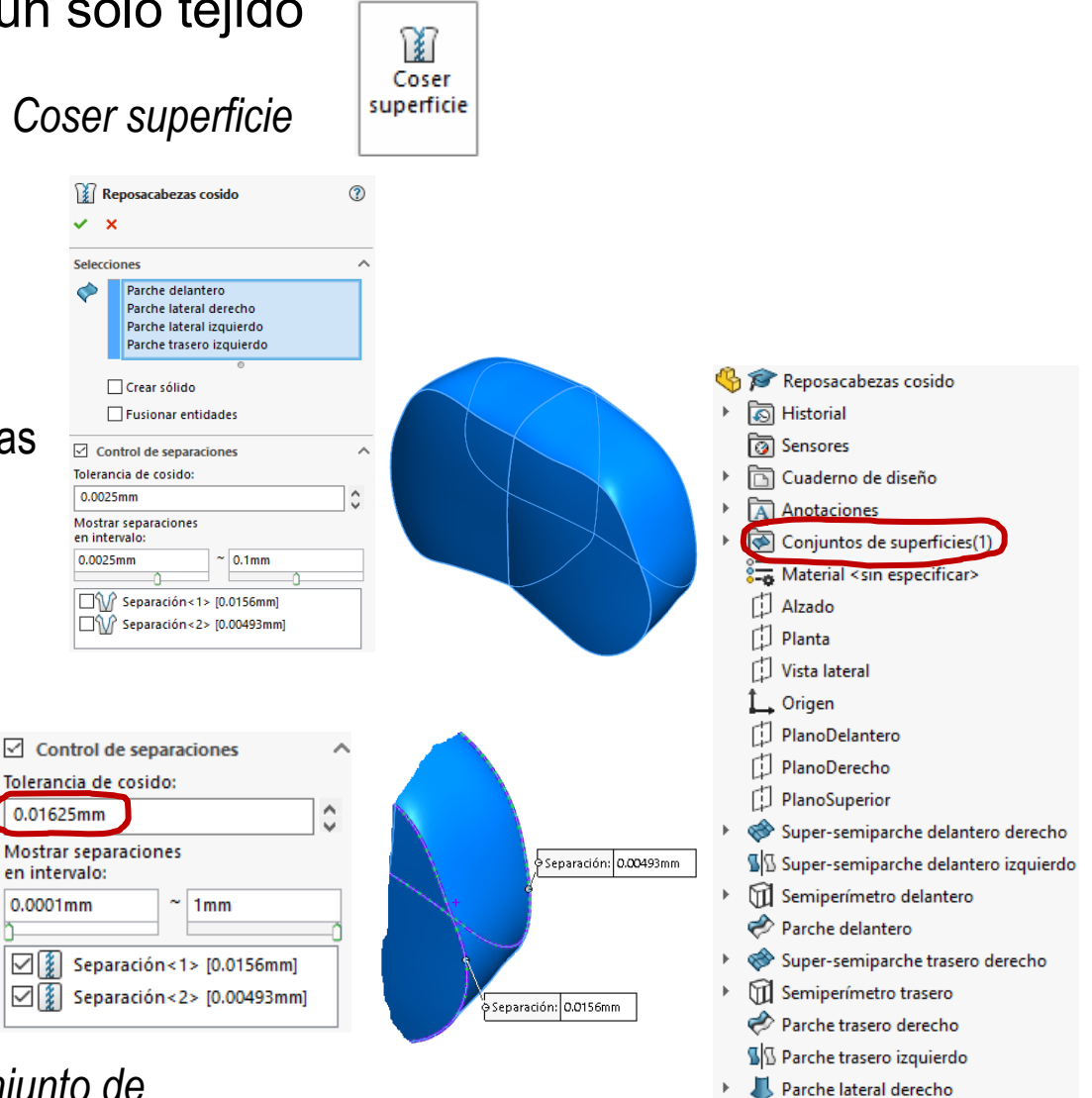

 $\blacktriangleright$  Parche lateral izquierdo 8 (Reposacabezas cosido

 $\mathbf{C}$ 

Observe que los parches por separado aportan los patrones del tejido del reposacabezas, mientras que los parches cosidos delimitan el volumen de la espuma de relleno

Para solidificar el modelo, debe marcar la opción *Crear sólido* durante el cosido

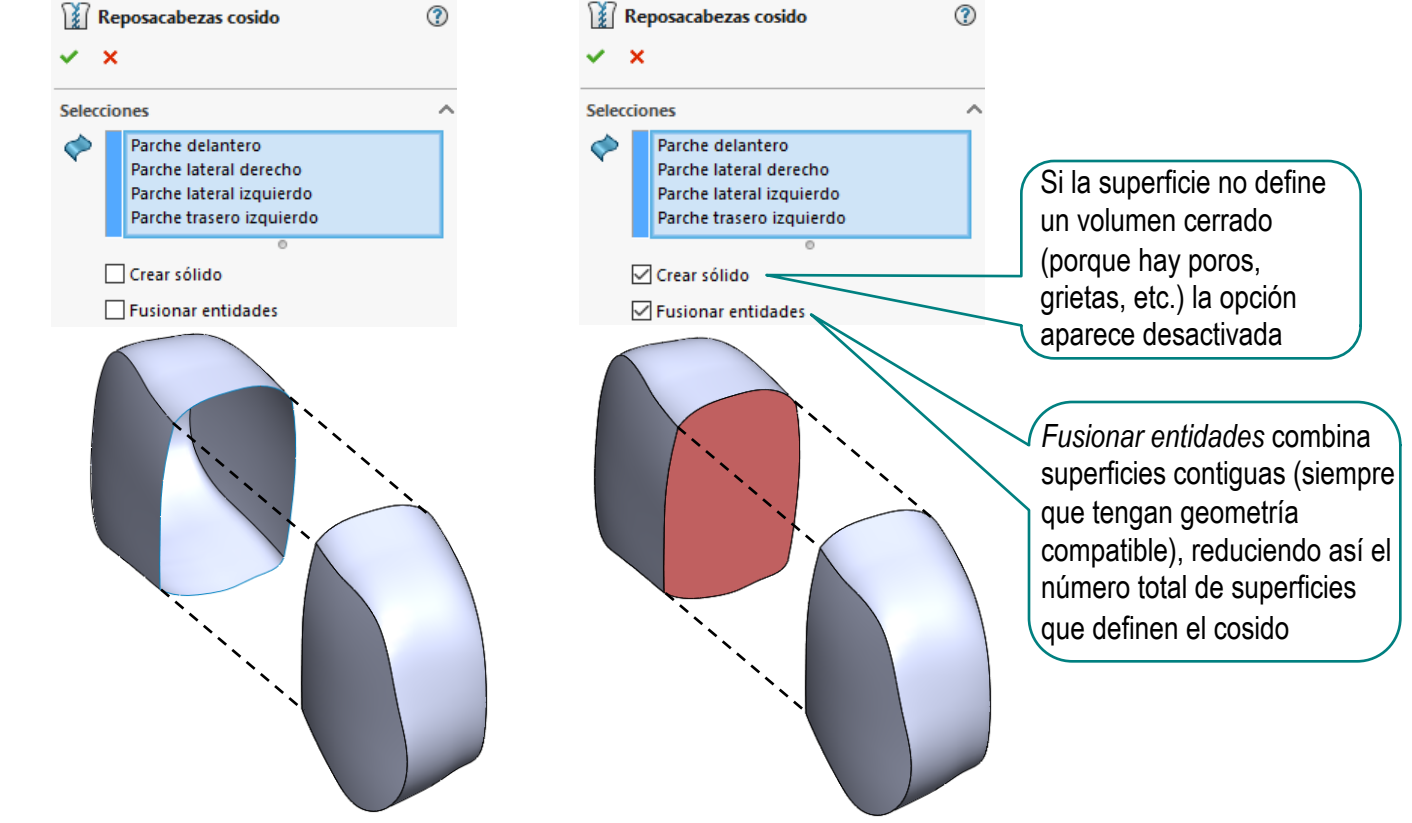

Hay herramientas y trucos que nos pueden ayudar a tener mayor control de las curvas y los parches:

- Dado que el modelo se ha creado sin fin medidas, es posible que no tenga un tamaño apropiado
	- Puede comprobar las medidas aproximadas mediante herramientas de medir

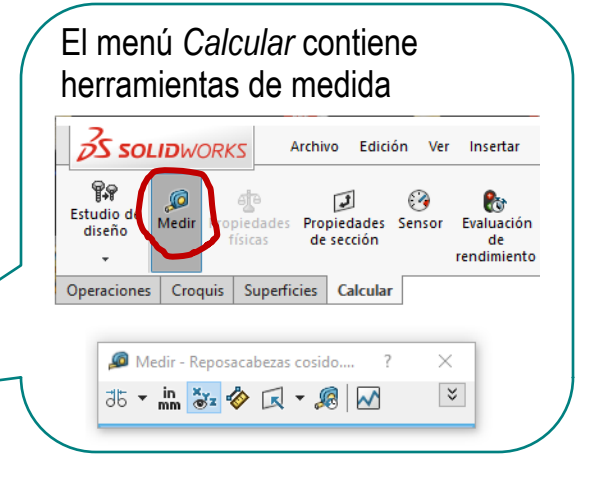

Otra alternativa es hacer un boceto inicial, con medidas controladas…

> …y utilizarlo para "calcar" o "encajar" las curvas libres

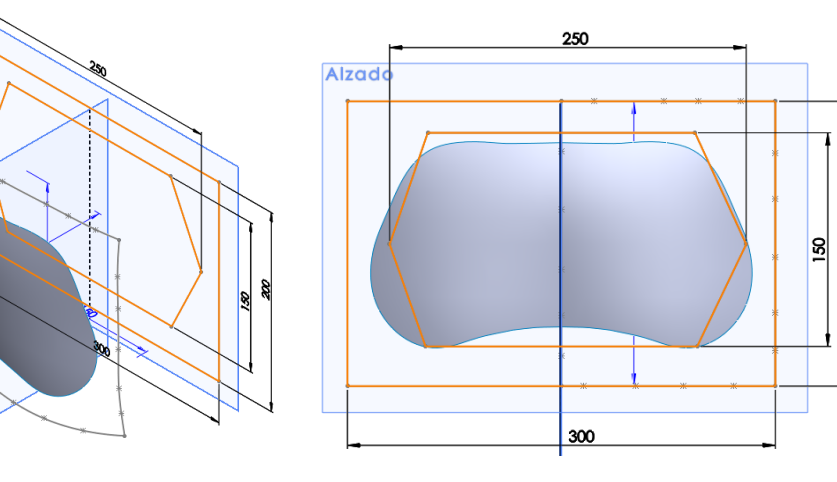

ୡ

También es recomendable trabajar con cuatro vistas

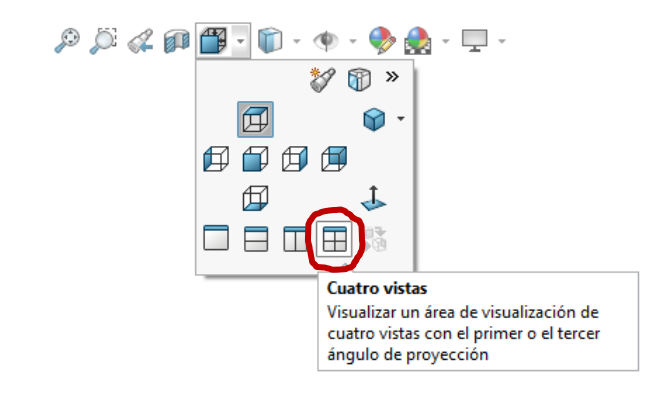

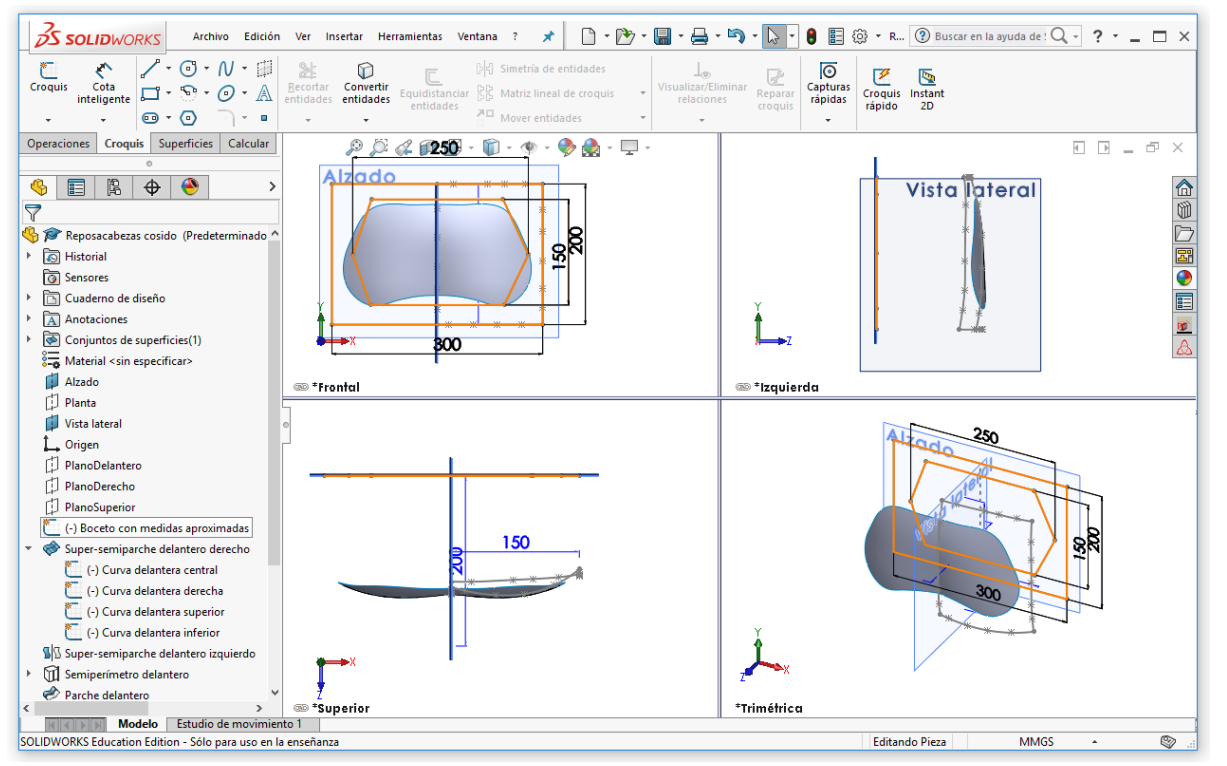

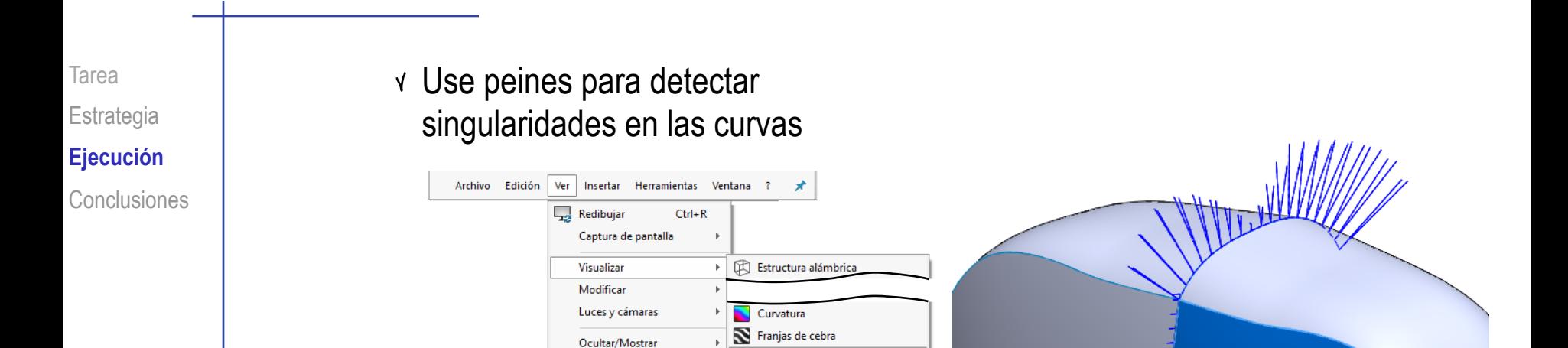

Peines de curvatura de superficie

嘞

Use las curvas de nivel y/o franjas de cebra para detectar singularidades en las superficies

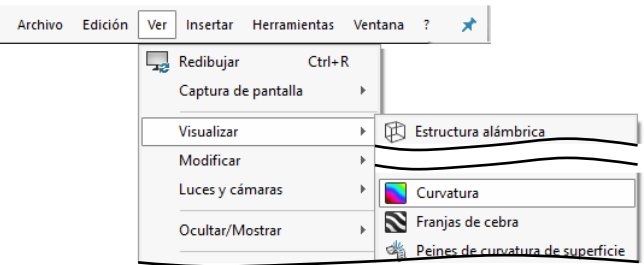

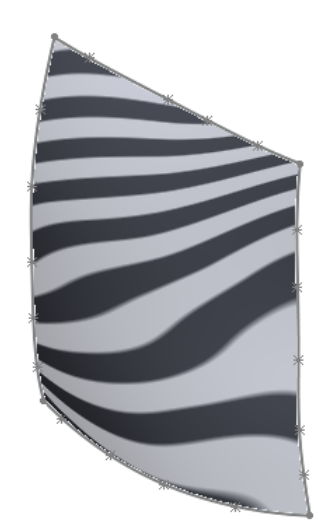

Para conseguir una forma suave, sin cambios bruscos en el plano de simetría o en las uniones de los parches, debe añadir condiciones de tangencia o curvatura

> Haga el super-parche delantero normal al plano de simetría

- $\sqrt{\phantom{a}}$  Edite el croquis de la curva superior del super-parche delantero
- Seleccione la tangente al  $\sqrt{ }$ primer punto de la curva
- Seleccione el plano de simetría (en el ejemplo, el plano lateral)
- Añada la condición de perpendiculares
- Repita el proceso para la curva inferior
- Repita el proceso para el super-parche posterior

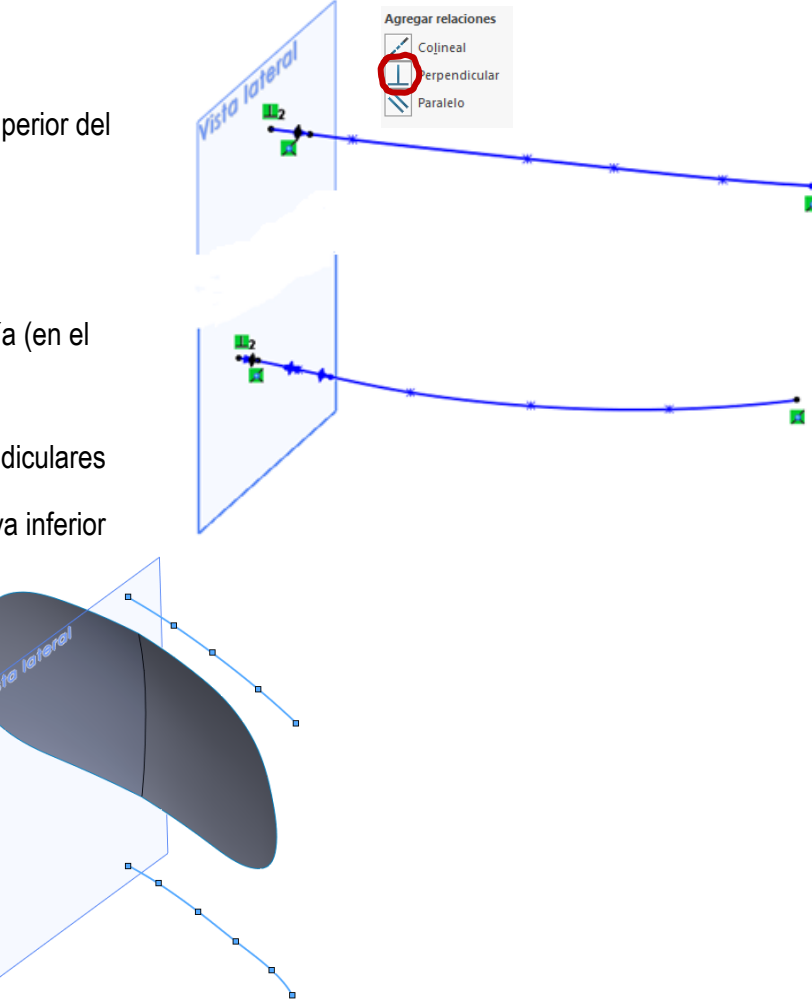

Tarea **Estrategia Ejecución Conclusiones** 

Añada también √ condiciones de tangencia a las curvas de los parches laterales

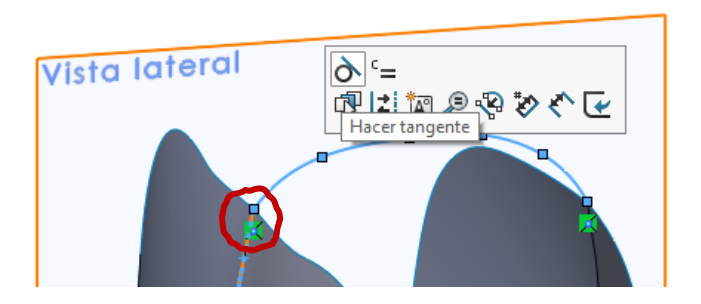

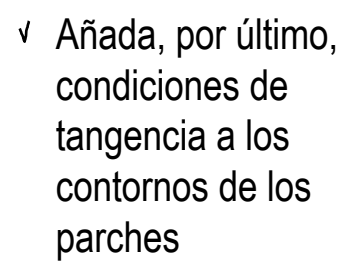

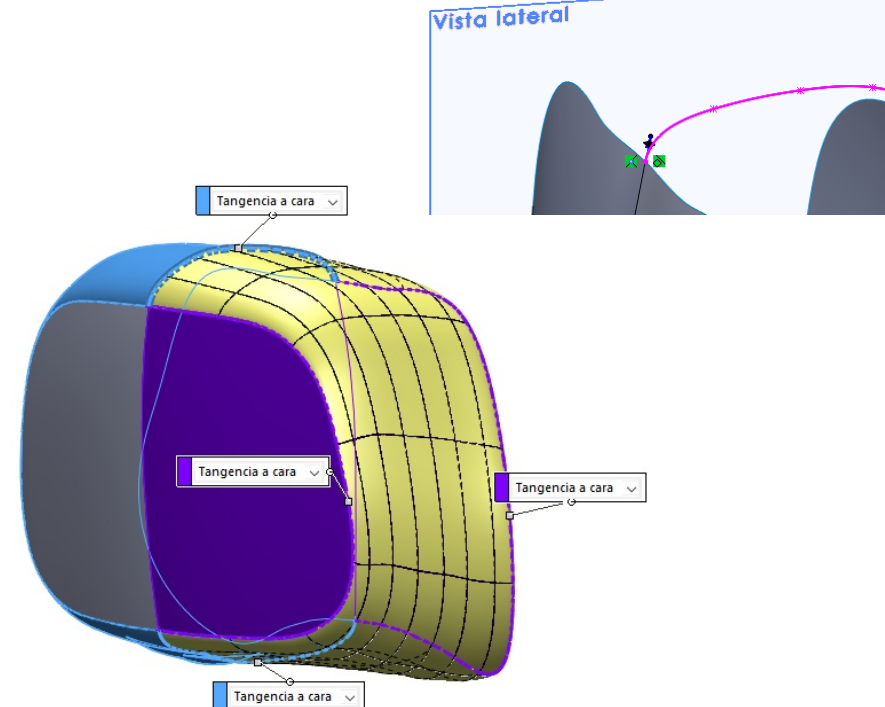

Para conseguir una forma aún suave, cambie las tangencias (continuidad C1) por curvaturas (continuidad C2)

Tarea Estrategia Ejecución

**Conclusiones**

Cuando la geometría no es crítica y las formas son complejas, es cómodo y rápido utilizar parches de curvas libres

El procedimiento básico consta de tres pasos:

- Defina las curvas de contorno
- $\mathbf{2}$ Use las curvas de contorno para construir los parches que definirán la superficie
- $\mathbf{3}$ Añada condiciones de contorno (simetrías, conexiones, tangencias, etc.)

Otros tres pasos ayudan a obtener más control:

- Recorte los parches con las curvas de perímetro
- 5 Añada parches auxiliares, que se apoyan en los parches ya construidos
- Cierre el volumen cosiendo los parches 6